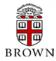

# **RESEARCH ADMINISTRATION UPDATES AND ITEMS OF INTEREST**

JANUARY 2014

OFFICE OF THE VICE PRESIDENT FOR RESEARCH / OFFICE OF SPONSORED PROJECTS

This newsletter is produced by the Office of Sponsored Projects to provide agency updates, sponsor policy and procedural information, and guidance and training in all aspects of sponsored project administration for Researchers and Research Administrators.

Please visit <a href="http://www.brown.edu/research/newsletters">http://www.brown.edu/research/newsletters</a> for archives.

# INSIDE THIS ISSUE

## OSP/OVPR UPDATES

 Feedback from NSF Related to Proposal Submission Compliance

# AGENCY UPDATES

# <u>NIH</u>

- 2. NIH Salary Cap Increase
- 3. Change in the NIH Continuous Submission Policy
- Notice of Reissuance of the Parent Research Career development (K) Award Funding Opportunity Announcements

#### AHRQ

 AHRQ Implements the Research Performance Progress Report (RPPR) for AHRQ Fellowship Grantees

### N S F

 The National Science Foundation (NSF) Launches a Research.gov Demo Site

### Agency Tip

5. New Tutorial Videos on Navigating Status Screens in eRA Commons

### COEUS UPDATES & TIPS

- 6. Coeus Update Coeus 4.5.1 P2 Upgrade
  Resources
- 6. Coeus Tip

## WORKDAY GRANTS MANAGEMENT

- 7. Workday Reporting Tip
- 8. Assignment of Workday Grant Roles via Coeus

### TRAINING

- 9. OSP Training Upcoming Training
- 9. Conferences & NCURA Educational Programs

Office of Sponsored Projects / 401-863-2777 / www.research.brown.edu

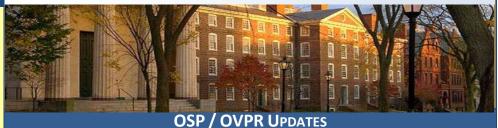

# Feedback from NSF Related to Proposal Submission Compliance

NSF's review of proposal submissions has become increasingly discerning over the past months. Below is a verbatim example that OSP has received from NSF on a proposal submission that did not adhere to the Agency's guidelines. This example is shared in order to avoid similar errors in future submissions from Brown University:

Dear proposal submitter,

We've received your proposal, and are beginning the review process. We've noted that a significant fraction of the proposals were submitted without the List of Project Personnel, and the list of Collaborators. (Specific text from the solicitation is below.)

PLEASE check your proposal in FastLane, as these lists help us avoid conflicts of interest in the review process. If these lists are present in the Supplementary Documents section, you don't need to do anything. If the lists are NOT present, please upload them as a proposal revision, and ask your AOR to re-sign the proposal. Do NOT withdraw the proposal and resubmit it, because that will make it after the deadline! Make sure you follow the format specified, as this allows us to do automatic searching.

NOTE: A few PIs included these lists in their biographical sketch, or elsewhere in the proposal. Even if you are the only PI, and even if you have no collaborators, and even if you listed this on your biosketch, we still need the lists in the format specified.

You do not need to inform us after you've made this change - we get automatic notification from Fastlane. Once we've verified that the lists are in the proper format, we'll approve the change, and your proposal will be treated exactly the same as any other proposal.

If you read the solicitation and/or the FAQ and included the lists, my apologies for bothering you with this spam message!

Thank you again for your interest.

### Text from the solicitation:

(1) A list of Project Personnel and Partner Institutions (Note: In collaborative proposals, only the lead institution should provide this information):

Provide current, accurate information for all personnel and institutions involved in the project. NSF staff will use this information in the merit review process to manage conflicts of interest. The list must include all PIs, Co-PIs, Senior Personnel, paid/unpaid Consultants or Collaborators, Subawardees, Postdocs, project-level advisory committee members, and writers of letters of support. If the project includes a Transitions option, this list must include personnel and institutions involved in the option. This list should be numbered and include (in this order) Full name, Organization(s), and Role in the project, with each item separated by a semi-colon. Each person listed should start a new numbered line. For example:

Mary Smith; XYZ University; PI

John Jones; University of PQR; Senior Personnel

Jane Brown; XYZ University;

Postdoc Bob Adams; ABC Inc.; Paid Consultant

Mary White; Welldone Institution; Unpaid Collaborator

Tim Green; ZZZ University; Subawardee

(2) A list of Collaborators (Note: In collaborative proposals, only the lead institution should provide this information):

Provide current, accurate information for all active or recent collaborators of personnel and institutions involved in the project. NSF staff will use this information in the merit review process to manage conflicts of interest. This list -- distinct from (1) above -- must include all active or recent Collaborators of all personnel involved with the proposed project. Collaborators include any individual with whom any member of the project team -- including PIs, Co-PIs, Senior Personnel, paid/unpaid Consultants or Collaborators, Subawardees, Postdocs, and project-level advisory committee members -- has collaborated on a project, book, article, report, or paper within the preceding 48 months; or co-edited a journal, compendium, or conference proceedings within the preceding 24 months. This list should be numbered and include (in this order) Full name and Organization(s), with each item separated by a semi-colon. Each person listed should start a new numbered line.

Mary Smith; XYZ University
John Jones; University of PQR
Jane Brown; XYZ University
Roh Adams: ABC Inc.

Bob Adams; ABC Inc.

Mary White; Welldone Institution

Tim Green; ZZZ University

# **AGENCY UPDATES**

# NIH UPDATE

# > NIH Salary Cap Increase

NOT-OD-14-043

The NIH Salary Cap has been increased by 1% from \$179,700 to \$181,500 effective January 12, 2014.

- The revised NIH Salary Cap Worksheet has been updated and is available on the OSP Website.
- NIH Salary Cap Procedure
- NIH Salary CAP Quick Guide

# Change in the NIH Continuous Submission Policy

## NOT-OD-14-028

Starting with grant applications (R01, R21, and R34) submitted under the continuous submission option for the 2014/10 council round:

Applications will be initially assigned to the most appropriate Advisory Council meeting (see below).
 Following initial peer review, if timing permits, applications may be considered in an earlier Advisory Council meeting.

| A i I C i I D I        | Application Receipt Period |                        |  |  |
|------------------------|----------------------------|------------------------|--|--|
| Assigned Council Round | Non-AIDS Applications      | AIDS Applications      |  |  |
| May                    | August 17 – December 16    | October 8 – February 7 |  |  |
| October                | December 17 – April 16     | February 8 – June 7    |  |  |
| January                | April 17 – August 16       | June 8 – October 7     |  |  |

• Summary Statements for applications submitted under the continuous submission option will be available no later than 30 days prior to the relevant Advisory Council meeting.

The continuous submission option **does not** apply to grant applications submitted in the following situations:

- Applications from Project Directors/Principal Investigators (PDs/PIs) or multiple PDs/PIs (MPI) who are
  eligible for continuous submission but wish to request an assignment to a specific study section. These
  applications are expected to conform to regular submission deadlines and the late window of
  consideration for members applies (NOT-OD-11-035) to these applications.
- Applications from temporary or ad hoc members who have not contributed recent substantial review service. Temporary or ad hoc members who are not eligible for continuous submission are eligible for the late submission window as described in the Guide Notice "NIH Policy on Late Submission Grant Applications" (NOT-OD-11-035).
- Applications for which the eligible members have roles other than PD/PI or MPI.
- Applications from individuals who serve as appointed advisors or ad hoc reviewers or advisors for other Federal agencies or for private organizations.
- Applications submitted in response to Requests for Applications (RFAs).
- Applications submitted in response to PARs with non-standard receipt dates.

All other requirements specified in NOT-OD-08-026, NOT-OD-09-114, NOT-OD-09-155, NOT-OD-10-090 and NOT-OD-11-035 remain in effect.

# Notice of Reissuance of the Parent Research Career Development (K) Award Funding Opportunity Announcements

NOT-OD-14-036

The NIH has reissued the following Career Development (K) Award Funding Opportunity Announcements (FOAs):

- PA-14-042: NIH Pathway to Independence Award (Parent K99/R00)
- PA-14-044: Mentored Research Scientist Development Award (Parent K01)
- PA-14-045: Independent Scientist Award (Parent K02)
- PA-14-046: Mentored Clinical Scientist Research Career Development Award (Parent K08)
- PA-14-049: Mentored Patient-Oriented Research Career Development Award (Parent K23)
- PA-14-047: Midcareer Investigator Award in Patient-Oriented Research (Parent K24)
- PA-14-048: Mentored Quantitative Research Development Award (Parent K25)

The overall objectives of the programs, except for the K99/R00 (see below), are not changed in the reissued FOAs. Applications intended for February 12, 2014 and subsequent due dates must use the reissued FOAs. For a listing of all NIH K award FOAs, see the K Kiosk.

## NIH Pathway to Independence Award (Parent K99/R00)

The NIH, with participating NIH Institutes and Centers (ICs), has made significant changes to the K99/R00 program:

- Candidates for the K99/R00 award must have *no more than 4 years* of postdoctoral research training experience at the time of the initial application or the subsequent resubmission.
- Although the duration of postdoctoral training may vary across scientific disciplines, candidates must propose a plan for a substantive period of mentored training not to exceed 2 years.
- It is expected that K99 awardees will benefit from *no less than 12 months* of mentored research training and career development before transitioning to the independent, R00 phase of the program.
- Individuals who are close to achieving an independent faculty position, and cannot make a strong case for needing a minimum of 12 months of additional mentored training, are not ideal candidates for this award.
- If an applicant achieves independence prior to initiating the K99 phase, neither the K99 nor the R00 phase will be awarded.

# AHRQ UPDATE

# ➤ AHRQ Implements the Research Performance Progress Report (RPPR) for AHRQ Fellowship Grantees

### NOT-HS-14-003

The Agency for Healthcare Research and Quality (AHRQ) will require its **Fellowship grantees** to use the eRA Commons Research Performance Progress Report (RPPR) module in 2014, and will subsequently transition most other AHRQ awards to the RPPR.

The eRA release scheduled for January 31, 2014, will provide AHRQ Fellowship grantees with the ability to use the RPPR in place of the PHS 416-9 Noncompeting – Individual Fellowship Progress Report for Continuation Support. Accordingly, AHRQ requires all **Fellowship progress reports with start dates on or after August 1, 2014** to be submitted using the RPPR module. The PHS 416-9 will no longer be available after that date.

AHRQ use of the RPPR format will not differ from NIH's, and AHRQ grantees are encouraged to utilize the Resources posted on the NIH RPPR webpage (<a href="http://grants.nih.gov/grants/rppr/">http://grants.nih.gov/grants/rppr/</a>), especially the webinars, <a href="http://grants.nih.gov/grants/rppr/">NIH RPPR Instruction Guide includes Supplemental Instructions for Fellowship RPPRs.</a>

### **AHRQ RPPR Due Dates**

- If the start date for the pending noncompeting continuation (type 5) is **10/1 through 4/1, the RPPR due date** is <u>two</u> months prior to the budget period start date. For example, the due date will be 12/1 for a grant with a budget start date of 2/1.
- If the start date for the pending noncompeting continuation (type 5) is 4/2 through 9/30, the RPPR due date is <u>four</u> months prior to the budget period start date. For example, the due date will be 5/1 for a grant with a budget start date of 9/1. (These due dates do not apply to AHRQ Training awards, which are NOT included in this Notice.)

# NSF UPDATE

# > The National Science Foundation (NSF) Launches a Research.gov Demo Site

NSF has launched the the <u>Research.gov Demo Site</u> in order to further improve the project reporting process. The Research.gov Demo Site provides National Science Foundation (NSF) awardees (specifically PIs, co-PIs and Sponsored Project Office staff) the opportunity to explore and familiarize themselves with preparing, submitting, and reviewing NSF project reports without actually submitting a real report.

Since the transition of project reporting from FastLane to Research.gov, the Research.gov Team has been working diligently with NSF Staff and Awardees to identify and implement solutions to the challenges faced by the research

community when submitting project reports. As part of this effort, the Team heard how helpful awardees find the FastLane Demo Site and has prioritized and developed a Research.gov Demo Site. The Demo Site will help reduce user confusion around submitting a project report by providing a platform for practicing how to use the tool. Additionally, the Research.gov Team is developing an instructional video tutorial on submitting project reports to assist NSF awardees.

While NSF awardees can practice preparing, submitting and reviewing NSF project reports on the Demo Site, not all functionality available in Research.gov is available in the Demo Site, including:

- Project Outcomes Reports and previously submitted reports will not be accessible
- Submission confirmation emails will not get sent
- The search performed against Thompson Web of Science will only produce sample results
- The Check Report Completeness link will produce a sample list of missing information (will not display missing fields from the demo report).
- Updates you make to the example reports will be saved but can be overwritten by other user sessions, and the example reports are reset nightly

The Research.gov Demo Site can be accessed at: <a href="http://www.research.gov/research-">http://www.research.gov/research-</a>
<a href="portal/appmanager/base/desktop?">portal/appmanager/base/desktop?</a> <a href="nfpb=true">nfpb=true</a> <a href="pageLabel=research">pageLabel=research</a> <a href="node">node display</a> <a href="nodePath=/researchGov/Gene-">nodePath=/researchGov/Gene-</a> <a href="ric/Common/ResearchgovDemoSite.html">ric/Common/ResearchgovDemoSite.html</a>

From there, you will be able to access the Demo Site either as a PI or SPO:

# Research.gov Demo Site

The Research.gov demo site provides NSF awardees (specifically Principal Investigators (Pls), co-Pls, and Sponsored Project Office staff) the opportunity to explore preparing, submitting, and reviewing NSF project reports using Research.gov.

PI Demo Site

SPO Demo Site

# \*\*\*Agency Tip\*\*\* New Tutorial Videos on Navigating Status Screens in eRA Commons

There are three new tutorial videos available to help users navigate the Status Screen in eRA Commons. These videos are the first three in a series that will look at the Status option in detail:

- → <u>Status Screen Overview</u> (tutorial #1) goes through steps on how to get to the Status search options if you are a Signing Official (SO) or a Principal Investigator (PI); it outlines the importance of the Status Screen; it also highlights some of the critical actions that must be taken to manage a grant application from submission to award closeout.
- → <u>Signing Official: Finding Information</u> (tutorial #2) is focused on the tools available to a Signing Official. The video reviews the three ways an SO can search for a grant application and the various other search options available to them.
- → <u>Status Screen Results</u> (tutorial #3) covers the results of a search. The video highlights how search results are displayed and organized and the importance of checking the items listed in the Action column.

# **COEUS UPDATES & REMINDERS**

COEUS UPDATE COEUS TIPS

# Coeus 4.5.1 P2 Upgrade Resources

With the recent **Coeus 4.5.1 P2 Upgrade** that took place January 19, 2014, we want to make sure that everyone is aware of the enhancements and changes that were introduced.

With that said, below is a list of **New Documents for Coeus 4.5.1 P2** as well as other useful information.

- 4.5.1 P2 PowerPoint Presentation http://www.brown.edu/research/sites/brown.edu.research/files/uploads/Coeus Update 4.5.1 P2 Final.pdf
- Salary Inflation Anniversary Date Guides for:
  - Coeus Premium http://www.brown.edu/research/sites/brown.
    edu.research/files/uploads/Salary Anniversary
    Date Coeus Premium.pdf
  - Coeus Lite 
     http://www.brown.edu/research/sites/brown.
     edu.research/files/uploads/Salary Anniversary

     Date Coeus Lite.pdf
- User Attached S2S Guides (functionality to submit the Planned Enrollment Report and PHS 398 Cumulative Inclusion Enrollment Report Forms) for:
  - Coeus Premium 
     http://www.brown.edu/research/sites/brown.
     edu.research/files/uploads/User\_Attached\_S2

     S Tool Coeus Premium.pdf
  - Coeus Lite 
     http://www.brown.edu/research/sites/brown.
     edu.research/files/uploads/User Attached S2

     S Tool CoeusLite.pdf

In addition, here is the link to the Coeus Proposal

Development Website where you can find ALL the available materials pertaining to entering a proposal in Coeus (including the documents outlined above):

<a href="http://www.brown.edu/research/proposals-awards-research-administration/coeus-access-support/coeus-proposal-development/coeus-propo">http://www.brown.edu/research/proposals-awards-research-administration/coeus-access-support/coeus-proposal-development/coeus-propo</a>

# Where do I find the Planned Enrollment Report and PHS 398 Cumulative Inclusion Enrollment Report Forms?

To successfully use the new **User Attached S2S Forms Tool** and correctly submit the Planned Enrollment and/or PHS 398 Cumulative Inclusion Enrollment Report Forms to the Sponsor, you first must download the appropriate form. Here are the steps on how to access the correct form needed for your submission:

- Navigate to: <a href="http://www.grants.gov/web/grants/forms/r-r-family.html#sortby=1">http://www.grants.gov/web/grants/forms/r-r-family.html#sortby=1</a> and search for the form that you need for your submission.
- 2. Download the form by clicking on the <u>PDF\*</u> link next to the form you want to use:

| Agency<br>Owner | ▲ Form Name                                                          | Adobe<br>Form | Form<br>Schema | Data<br>Analysis | GG<br>Version | OMB<br>Number | OMB<br>Expiration |
|-----------------|----------------------------------------------------------------------|---------------|----------------|------------------|---------------|---------------|-------------------|
| HHS             | PHS Cover Letter                                                     | PDF           | Schema         | DAT              | 1.2           | 0925-0001     | 08/31/2015        |
| HH3             | PHS Fellowship Supplemental Form                                     | PDF           | Schema         | DAT              | 2.0           | 0925-0001     | 08/31/2015        |
| ннз             | Planned Enrollment Report                                            | PDF*          | Schema         | DAT              | 1.0           | 0926-0002     | 08/31/2016        |
| Grants gov      | Project/Performance Site Location(s)                                 | PDF*          | achema         | DAT              | 2.0           | 4040-0010     | 09/30/2016        |
| Grants.gov      | R & R Multi-Project Subaward Budget<br>Attachment(s) Form 10YR 30ATT | PDF           | Schema         | DAT              | 1.0           | 4040-0001     | 06/30/2016        |

3. The form will open as a **fillable Adobe Form** which you should complete in accordance with the Sponsor's instructions and save to your computer so that you have it available to be uploaded.

The form you upload in the Coeus User Attached S2S tool has to be a "Live PDF" form in order to be correctly translated in Coeus and submitted to the Sponsor!!!

# Applying Line Items to Later Periods in a Budget in Coeus

There are times when after generating your budget periods you may need to add a line item for more than one period. When the line item is needed in several consecutive periods, you can add the line item in the first period where it's required and then apply it to the later periods.

### To do so:

- Navigate to the earliest Period that you wish to add a new line item to and add the line item as you normally would.

The budget item will be applied with the correct amount of inflation to the remaining, future budget periods.

This functionality works with all line items, however in order to work with a **Personnel** Line Item, that line item **cannot** already exist in the budget periods you are trying to apply the line item to. For example, you cannot apply a Faculty Salary - Academic Line Item to the out years, if a Faculty Salary Academic - Line Item already exist in those out years.

# **WORKDAY GRANTS MANAGEMENT**

# **Reporting Tip:**

Using the 'Advanced' option on the Manager Budgetary Balance Report for different 'Views' of the information. Below is just one example...

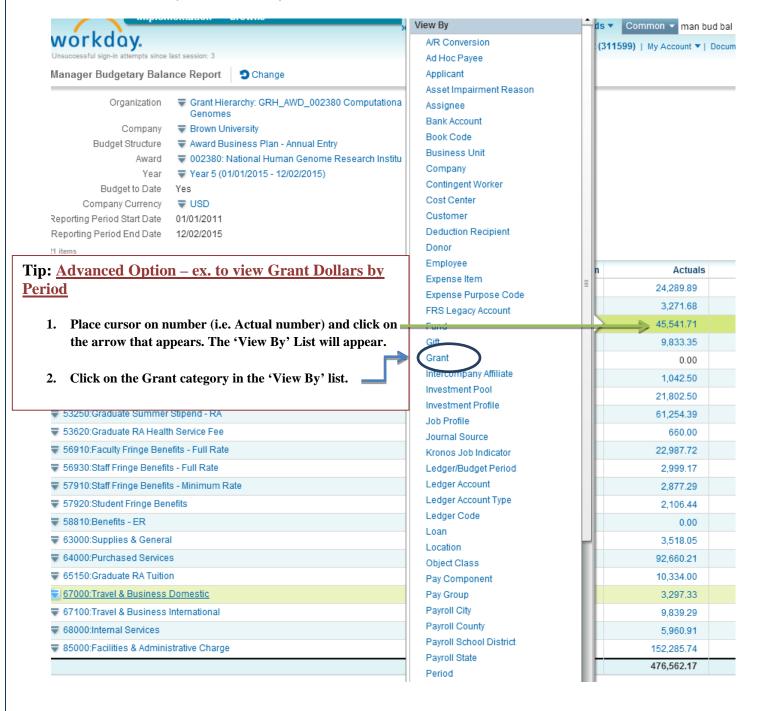

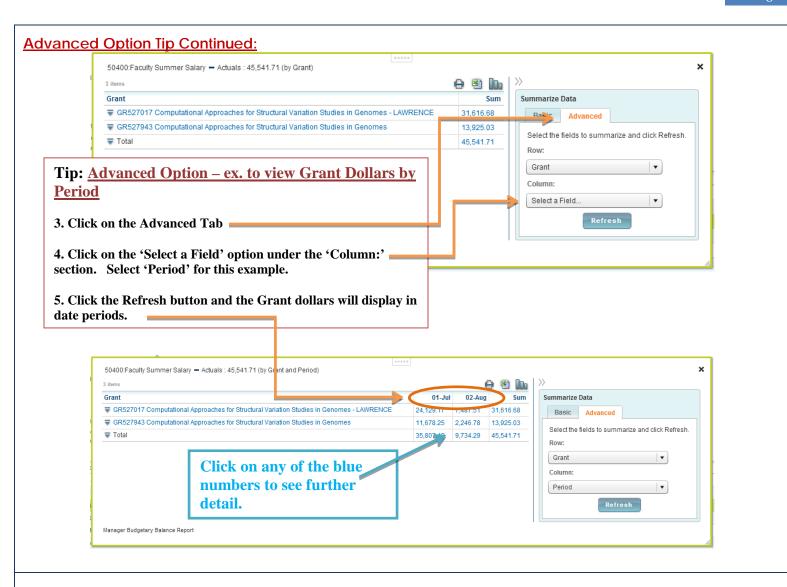

# Assignment of Workday Grant Roles via Coeus:

Coeus is the system of record for assigning **Grant** roles in Workday. To request access for the Workday Grant Roles: Grant Financial Analyst and Grant Manager, you will need to complete the revised Coeus Access Form.

To access the Coeus Access Form -

https://remedyweb.brown.edu/arsys/shared/login.jsp?/ar sys/forms/vpremedy/AccessRequest/Web/?mode=CREAT Ε

# Workday:

- Grant Financial Analyst for the Cost Center (View access for grants and grant hierarchies in noted Cost Center(s) via reporting) Grant Financial Analyst for the Grant Org(s) (View access for grants and grant hierarchies in noted grant

org(s) via reporting)

Enter Grant Org(s): GR527398

Grant Manager for the Cost Center

(View and approve all transactions on sponsored awards in noted Cost Center(s). / View access for grants and grant hierarchies in noted Cost Center(s) via reporting)

## **Sponsored Awards Reporting Training Sessions:**

The Office of Sponsored Projects is offering a 1.5 hour training session that provides a detailed overview of the Manager Budgetary Balance Report and the Sponsored Award Activity Reports.

Please contact Shelly Hull at shelly hull@brown.edu to schedule a session for your Department/Center.

## **TRAINING**

### **OSP TRAINING SPOTLIGHT**

# SPONSORED PROJECTS TRAINING UPCOMING OSP TRAINING

To register for classes, please navigate to <u>Brown Learning Point</u>
<u>Page</u> and log in using your Brown User Name and Password.

The training classes can be found by clicking on the "Sponsored Research Related Training" from your homepage.

| Date       | Class                                                                                 |  |  |
|------------|---------------------------------------------------------------------------------------|--|--|
| 02/07/2014 | Coeus: Proposal Creation & Finalization                                               |  |  |
| 02/11/2014 | Certificate Program in Research Administration and Compliance                         |  |  |
| 02/11/2014 | Pre-Award: Reading the Funding Opportunity<br>Announcement (FOA)                      |  |  |
| 02/13/2014 | Pre-Award: Introduction to Grant Budgets                                              |  |  |
| 02/19/2014 | Coeus: Budgeting Basics                                                               |  |  |
| 02/25/14   | Pre-Award: NIH Assorted Training - Career Development Awards (CDA) ("K" Awards)       |  |  |
| 03/04/2014 | CoeusLite: Proposal Development                                                       |  |  |
| 03/05/2014 | Pre-Award: NIH Assorted Training – Ruth L.<br>Kirschstein NRSA Individual Fellowships |  |  |
| 03/07/2014 | Pre-Award: Research Equipment & Property<br>Management                                |  |  |
| 03/11/2014 | Certificate Program in Research Administration and Compliance                         |  |  |
| 03/24/2014 | Post-Award: Allocation of Costs                                                       |  |  |
| 03/26/2014 | Coeus: Proposal Hierarchy                                                             |  |  |
| 03/27/2014 | Pre-Award: NIH Assorted Training – NRSA<br>Institutional Training (T) Grants          |  |  |
| 04/01/2014 | Coeus: Viewing Proposal & Award Information                                           |  |  |
| 04/02/2014 | Post-Award: Traveling on Sponsored Funds                                              |  |  |
| 04/08/2014 | Post-Award: Commitments                                                               |  |  |
| 04/10/2014 | Pre-Award: Subcontracts Demystified                                                   |  |  |
| 04/11/2014 | Coeus: Advanced Budgeting                                                             |  |  |
| 04/15/2014 | Certificate Program in Research Administration and Compliance                         |  |  |
| 04/24/2014 | Post-Award: Direct Charging of Admin Costs                                            |  |  |
| 05/06/2014 | Post-Award: Effort Reporting                                                          |  |  |
| 05/08/2014 | Post-Award: Cost Financial Closeout of<br>Sponsored Projects                          |  |  |
| 05/13/2014 | Certificate Program in Research Administration and Compliance                         |  |  |
| 05/16/2014 | Post-Award: Cost Transfers                                                            |  |  |
| 05/20/2014 | Coeus: How Coeus Populates your Grants.gov<br>Forms                                   |  |  |
| 05/27/2014 | Cost Sharing on Sponsored Projects                                                    |  |  |
| 06/11/2014 | Coeus/Pre-Award: ASSIST                                                               |  |  |

### **ABOUT OSP TRAINING**

The Office of Sponsored Projects is pleased to offer numerous training opportunities for faculty and staff. Topics Include:

### Coeus Training

Learn how to use the University's sponsored projects management system.

### Pre-Award Training

 Learn best practices in Pre-Award management.
 Sessions range from preparation of proposals and budgets to subawards.

# Post-Award Training

 Learn best practices in Post-Award management.
 Sessions ranging from travel on sponsored projects to allocation of costs.

Sponsored Projects Training Sessions are listed on <u>LearningPoint</u>, Brown's Professional Development System.

◆To register for classes, please navigate to

<u>www.brown.edu/learningpoint</u> and log in using your Brown User Name and Password.

◆ The training classes can be found by clicking on the "Sponsored Research Related Training" from your homepage.

# CONFERENCES & NCURA EDUCATIONAL PROGRAMS

### **NCURA Region I Spring Meeting**

Mystic Marriott Hotel and Spa Mystic, CT April 27-30, 2014

- Registration opens March 1, 2013.
- For more information click <a href="here">here</a>.

# **NCURA Annual Meeting**

Washington Hilton Washington, DC August 10-13, 2014

For more information click <u>here</u>.